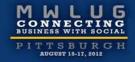

# SA102: Be a Domino Detective: Tackling Your Toughest Performance Issues

Kim Greene | Kim Greene Consulting, Inc. | President kim@kimgreene.com 507-367-2888 Skype/Twitter: iSeriesDomino

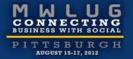

# Kim Greene - Introduction

Owner of Kim Greene Consulting, Inc.

Extensive IBM i and Lotus Domino background

Services offered include:

- System and application performance optimization
- Administration
- Upgrades
- Troubleshooting
- Health, performance, security, etc. checks
- Migrations
- Custom development
- Enterprise integration

Blog: www.bleedyellow.com/blogs/dominodiva Twitter: iSeriesDomino

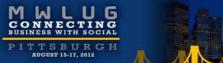

# Agenda

Identifying the problem

Resources – what to look for

Critical detective tools

Alleviating bottlenecks

Example time!!

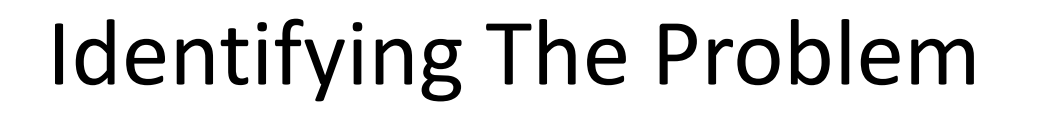

What is the issue?

- How does the problem manifest itself?
- What does the problem look like?
- What are indicators there is a problem?
- What is state of normalcy for:
  - CPU utilization
  - Disk I/O rates
  - Network bandwidth
  - Transactions per minute / hour
  - Client or web response times

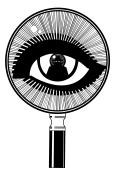

# Identifying The Problem

Is it repeatable?

- Need ability to collect data to resolve the issue
- The process of resolution is iterative

Perceived or real?

Performance data collection <u>BEFORE</u> problems occur is critical!

Certain users? Specific locations?

- How pervasive is the problem?
  - Which locations or groups are having performance issues?
- What is the pattern of slowness?
  - Daily
  - Hourly
  - Types of interfaces / connections

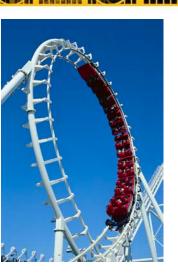

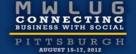

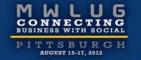

# Identifying The Problem

Where is the issue coming from?

- A resource
- Or resource management

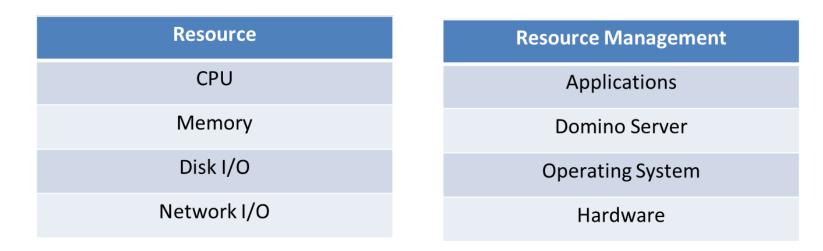

# Identifying The Problem

Critical to use a layered approach to individual resources and management of resources to isolate performance issues

– What is the impact of each of these on the other?

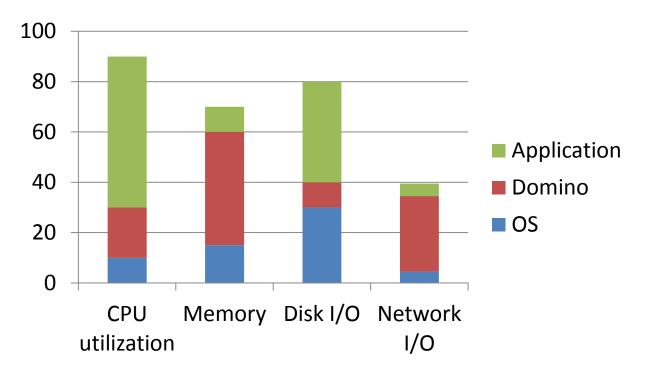

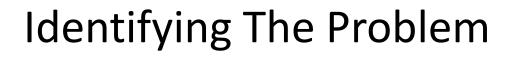

Is it a throughput or bandwidth issue?

- Throughput
  - Constrained by ability to use a resource
    - A resource management issue
  - Tend to characterize OS or Domino / application issues
- Bandwidth
  - Constrained by not having enough resources
  - Tend to characterize resource issues

It may be a combination of the two

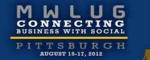

# Agenda

Identifying the problem

Resources – what to look for

Critical detective tools

Alleviating bottlenecks

Example time!!

## CPU

Typically an issue of over or under consumption

How many CPUs are assigned?

- Partial processors be cause for concern

How configured?

- Physical system
- LPAR
- VM

What other work is running on the server / LPAR / VM?

Managed via:

- Hardware
- Operating system
- Domino

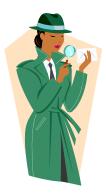

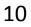

# CPU Too High

### Finding the problem

Need to look at each component

| Hardware                                 | Operating System                                                                                                    | Domino Server                                                                                                    |
|------------------------------------------|----------------------------------------------------------------------------------------------------|----------------------------------------------------------------------------------------------------|
| Number of CPUs per system /<br>LPAR / VM | How many applications are<br>running?<br>Which operating system<br>functions are really needed?<br>Run priority of jobs / tasks | Number of Domino servers<br>Which tasks are consuming<br>CPU?<br>How many agents?<br>Full text indexing?<br>Temporary indexes being<br>built? |

# **CPU Very Low**

#### What is the issue?

#### Need to look at each component

| Hardware               | Operating System             | Domino Server      |
|------------------------|------------------------------|--------------------|
| High paging / faulting | High paging / faulting       | Semaphore locks    |
| High disk I/O          | Run priority of jobs / tasks | Not enough threads |

Need to look at system as a whole to hone in where bottleneck is

#### Resource management issue

### Memory

#### Critical for optimal performance

# High paging and faulting can dramatically impact performance of Domino

| Hardware                                            | Operating System                                                                          | Domino                                                                                |
|-----------------------------------------------------|-------------------------------------------------------------------------------------------|---------------------------------------------------------------------------------------|
| Not enough memory?<br>Problem with memory<br>chips? | Too much disk<br>fragmentation?<br>Proper amount of<br>memory for OS and<br>applications? | Large indexes?<br>Applications with memory leaks?<br>Caches and buffers set properly? |

### Memory

#### Important to look at system level and Domino level

– IBM i example

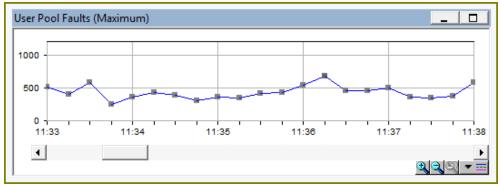

 Drilling down further we see the memory pool involved is where all of the Domino servers are running

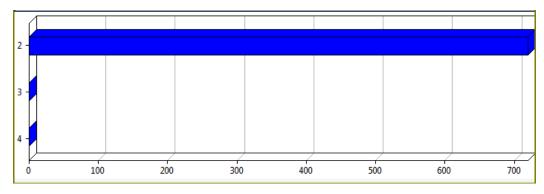

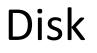

#### All aspects of disk I/O need to be examined

# Assess Domino and the operating system's impact to disk performance

| Hardware                                                                                                    | Operating System                                          | Domino                                                                                             |
|----------------------------------------------------------------------------------------------------|-----------------------------------------------------------|----------------------------------------------------------------------------------------------------|
| Not enough disk space<br>Not enough disks units<br>Slow disk access times<br>Raid or mirroring?<br>SAN or DAS? | Too much disk<br>fragmentation?<br>Not enough free space? | Too much disk<br>fragmentation?<br>High paging / faulting<br>impacting I/O?<br>Semaphore timeouts? |

### Disk

The impact of uneven disk I/O

Disk utilization was great, customer was running out of disk space

UGUST 15-17, 2012

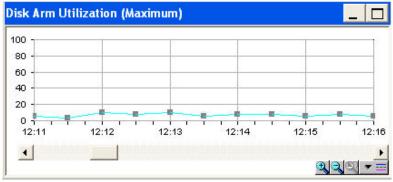

After addition of 3 much larger drives

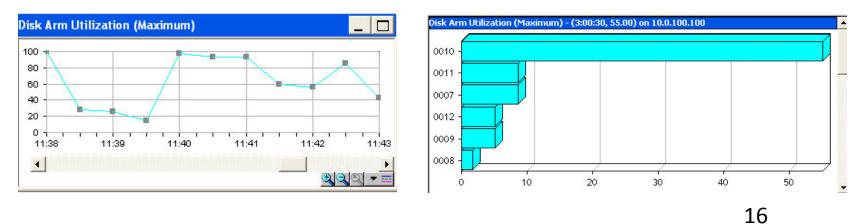

# Disk Defragmentation – Are You Affected?

Monitor split I/O per second

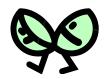

- Ratio for which I/Os to disk are split into more than one I/O
- If split I/Os > 10% of total I/O = PROBLEM!!

| 1 | 2 |   | 3 | 4 | 5 | 6 | Free space          |  |  |
|---|---|---|---|---|---|---|---------------------|--|--|
| 1 |   |   | 3 | 4 | 5 | 6 | Free space          |  |  |
| 1 | 7 |   | 3 | 4 | 5 | 6 | Free space          |  |  |
| 1 | 7 | 8 | 3 | 4 | 5 | 6 | Free space          |  |  |
| 1 | 7 | 8 | 3 | 4 | 5 | 6 | 7 extent Free space |  |  |

Ensure operating system I/O is good before focusing on Domino I/O

### Network

One of the most difficult areas to analyze

Need to check many things:

- Server configuration
- DNS configuration and availability
- Firewall configuration
- Host files (if being used)
- Connection documents

Network retransmissions are cause for concerns

- Typically find to be an issue for users in specific locations

Avoid ARP storms

- Ensure each NIC has its own route
- Prevent intelligent switches from dynamically generating route tables

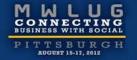

### Patterns, Patterns, Patterns ....

It's all about the patterns ...

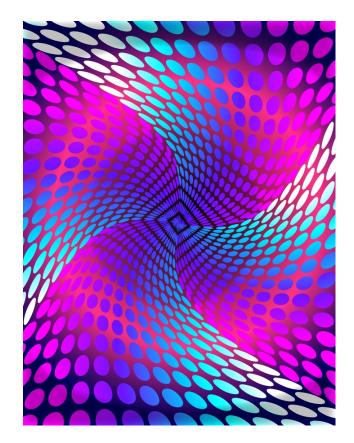

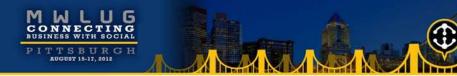

# Agenda

Identifying the problem

Resources – what to look for

#### **Critical detective tools**

Alleviating bottlenecks

Example time!!

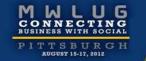

# **Critical Detective Tools**

- System statistics
- **Domino statistics**
- DDM
- NSDs
- Memory dumps
- Semaphore debug
- Call stacks
- Activity logging
- Web application tools

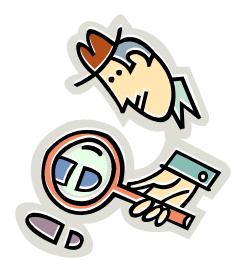

### **System Statistics**

Need tool to gather statistics for system as a whole

Capture statistics on:

- CPU
- Memory
- Disk I/O
- Network I/O

#### Some examples

- Perfmon
- Perfpmr
- nmon
- vmstat
- Performance navigator
- iostat
- netstat

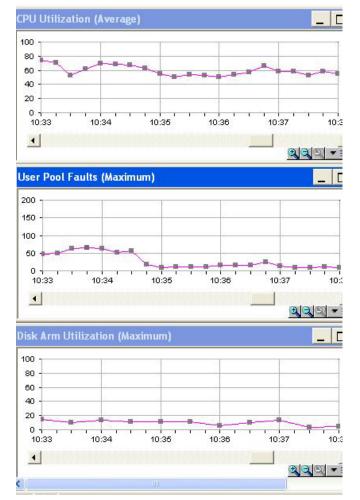

UGUST 15-17, 2012

### **Domino Statistics**

Great starting point when debugging performance issues

- Statistics collection
  - Stats and Collect tasks
- Sh stat

Be sure to collect platform statistics too!!

Critical areas of focus:

- Domino memory management
- Cache sizes
  - Group cache
  - Name lookup cache
  - Database cache
- Transaction rates

- HTTP statistics
- Mail statistics
- Cluster and replication statistics
- Queue depths
- Full text indexing

# Domino Domain Monitoring (DDM)

Great for determining where to focus within Domino applications

- Probe type = Application Code
- Probe subtypes
  - Agents behind schedule
  - Agents evaluated by CPU usage
  - Agents evaluated by memory usage
  - Long running agents
- Processes to probe = AMGR or HTTP
- Embedded probes can be used to instrument code

# The NSD

Provides snapshot of what's happening on the server when taken:

- System activity
- Statistics
- Configuration
- Open databases and documents
- Stack dumps
  - Shows routines or functions called for each thread in a process
- Memcheck
  - Shows how memory is being used
  - System memory, handle, network, in-use database structures, files usage
- Other important sections
  - Resource usage summary
  - NSF DB-cache

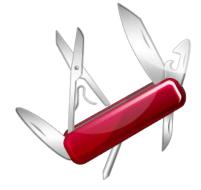

# Memory Dumps

#### Provides details on memory contents

Find out where memory is allocated from a Domino perspective

#### Pool allocations by process ID

\*\*\* Dump of Pools for ProcessID 00000229 (HTTP) largest ---- Pool Allocations ---- Free List Iterations pool addr size used free total skip search failure success frees total alloc free created 1 D691E7024101BEC014648K 13911K 94% 71K 141179 116 141063 26 141037 139160 1757014 800200 956814 2 FA83CEBEA3002000 14648K 6464K 44% 0b 35755 0 35755 0 35755 35175 403963 171251 232712 05/04/2009 09:31:22 3 process private memory pools 28 MB total pools size 19 MB total pools used 69.55% pool utilization

#### Can be helpful to determine bottlenecks and memory leaks

#### Memcheck

- Good to use in combination with memory dumps
- Provide details on Java memory utilization
- Usage summary and top 10 sections are key

### MEMCHECK

#### Notes memory usage summary

| <@@        | Not  | tes N | lemory -> | Usage Summ  | ary -> Share | ed Memory Stats | : :: (Sha | red) (Time 16:26:20) @@> |
|------------|------|-------|-----------|-------------|--------------|-----------------|-----------|--------------------------|
| TYPE       | : C  | ount  | SIZE A    | ALLOC FREE  | E FRAG O     | VERHEAD %used   | l %free   | 2                        |
| Static-DP0 | DOL: | 49    | 496194304 | 4 472697000 | 23439088     | 0 114034        | 95%       | 4%                       |
| VPOOL      | :    | 82    | 5002704   | 486884      | 4295456      | 0 222108        | 9%        | 85%                      |
| POOL       | :    | 93    | 5377312   | 2124984     | 2778016      | 0 479224        | 39%       | 51%                      |
| Overall    | :    | 49    | 496194304 | 465623528   | 30512560     | 0 815366        | 93%       | 6%                       |

#### Top 10 memory block usage

<@@ ------ Notes Memory -> Usage Summary -> Top 10 Memory Block Usage -> Memhandles By Size :: (Shared) (Time 16:26:20) ----- @@> Type TotalSize Count Typename

| 0x82cd | 417243136 | 106 BLK_UBMBUFFER             |
|--------|-----------|-------------------------------|
| 0x82cc | 8140800   | 106 BLK_UBMBCB                |
| 0x8252 | 4194322   | 4 BLK_NSF_POOL                |
| 0x8a05 | 3000000   | 1 BLK_NET_SESSION_TABLE       |
| 0x8439 | 2919518   | 313 BLK_BPOOL_PERPROCESS_INFO |
| 0x834a | 2621442   | 3 BLK_GB_CACHE                |
| 0x841c | 2004708   | 116 BLK_VARRAY_CHUNK          |
| 0x826d | 1048576   | 1 BLK_NSF_DIRMANPOOL          |
| 0x8252 | 1048576   | 1 BLK_NSF_POOL                |
| x8311  | 1048576   | 1 BLK_NIF_POOL                |
|        |           |                               |

-----

# Semaphore Debug

Semaphore defined

 Software switch that ensures the synchronization of execution of tasks to ensure one process has completed before another begins

Semaphore timeout

- Occurs when a resource has been locked for too long
  - By default, this is 30 seconds
- Enable semaphore debug to determine root cause of problem
  - DEBUG\_THREADID=1
    - Helpful to identify process or thread holding a semaphore
  - DEBUG\_CAPTURE\_TIMEOUT=1
  - DEBUG\_SHOW\_TIMEOUT=1
  - DEBUG\_SEM\_TIMEOUT=X
- Use to specify how long a semaphore must timeout before being reported What to look for
  - Slow processes
  - Databases with long locks

### **Call Stacks**

#### Critical tool for understanding what is happening in a thread Use when suspect hidden bottleneck

| Lib Name  | Pgm Name   | Mod Name   | Statement   | Procedure Name                                  |
|-----------|------------|------------|-------------|-------------------------------------------------|
|           |            |            |             |                                                 |
| QSYS      | QLESPI     | QLECRTTH C | 000000017 L | E_Create_Thread2FP12crtth_parm_t                |
| QSYS      | QPOWPINT   | QPOWSPTHR  | 000000019   | pthread_create_part2                            |
| QDOMIN070 | 3 LIBNOTES | THREAD     | 000000018   | ThreadWrapper                                   |
| QDOMIN070 | 3 LIBNOTES | NLTHREAD   | 000000023   | NAMELookupThread                                |
| QDOMIN070 | 3 LIBNOTES | OSSEM      | 000000009   | OSWaitEvent                                     |
| QDOMIN070 | 3 LIBNOTES | OSSEM      | 000000025   | WaitOnNativeSemaphore                           |
| QDOMIN070 | 3 LIBNOTES | OSSEM      | 000000017   | WaitForThreadSem                                |
| QSYS      | QPOWPTHR   | QPOWCOND   | 000000049   | pthread_cond_wait                               |
| QSYS      | QPOWPINT   | QPOWSCOND  | 000000086   | wait20Qp0wPthreadConditionFP7Qp0wTcbP9Qp0wMutex |

# Activity Logging

Records user activity by:

- Person
- Database
- Access protocol

Great for debugging performance slowdowns and CPU spikes

- Activity recorded allows determination if:
  - Specific application caused CPU spike or performance slowdown
  - Spike in user activity is cause of CPU spike or performance slowdown
- A great way to:
  - Compare workloads across servers
  - Compare user activity over time

# Web Application Tools

tell http show thread state

- Determine what forms, views or agents are associated with HTTP requests
- Example usage
  - Agents
    - Is it an issue with agent concurrency?
  - Forms
    - What type of lookups are being done?
      - Lookup source can have dramatic impact on performance
        - » Profile document lookup compared to pulled from view in external database
  - Views
    - Which views are being used?
    - How large are the views?
    - How frequently should a view be updated?
    - What is the view update setting?
    - Is enough memory available for the view
      - Need 2 times the view size for optimal view rebuild time

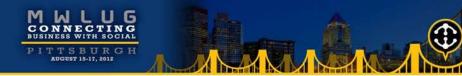

# Agenda

Identifying the problem

Resources – what to look for

Critical detective tools

Alleviating bottlenecks

Example time!!

# Alleviating Bottlenecks

Critical things to remember:

- Relieving bottleneck in one area, may cause new bottleneck to appear
- Resolution of an issue may be dependent on what appears to be a totally unrelated area
- It's an iterative process

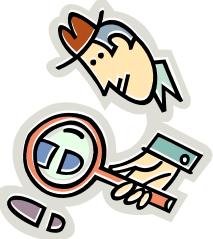

Number of worker threads and concurrent thread processing

- Server threads
  - Number of servers threads available for processing
    - Server.Users.Peak
    - Server.WorkThreads
      - » Need sufficient threads for number of users
  - Default size: Server\_Pool\_Tasks \* # of NRPC ports
- Server\_Max\_Concurrent\_Trans
  - Controls number of threads allowed to execute at the same time
  - Default size: 20
- Server\_Pool\_Tasks
  - Controls number of threads in IOCP thread pool
  - Check these statistics:
    - Server.ConcurrentTasks
    - Server.ConcurrentTasks.Waiting
      - » Should be no waiting
  - Default size: Server\_Max\_Concurrent\_Trans \* 2

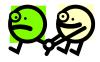

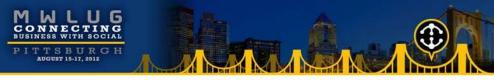

### **Unified Buffer Manager**

- Critical Domino buffer pool, buffers data between disk and the NIF
- Statistics to watch:
  - Database.Database.BufferPool.Maximum.Megabytes
  - Database.Database.BufferPool.Peak.Megabytes
  - Database.Database.BufferPool.PercentReadsInBuffer
    - >= 95% is desired
    - < 90% is issue</p>
- Modify via:
  - NSB\_BUFFER\_POOL\_SIZE\_MB=xxx

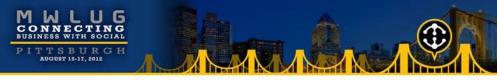

Database Cache

- Where Domino stores information about databases being accessed
- Allows Domino to read database information from cache rather than physical disk
- Statistics to watch:
  - Database.DbCache.CurrentEntries
  - Database.DbCache.HighWaterMark
  - Database.DbCache.MaxEntries
  - Database.DbCache.OvercrowdingRejections
    - Should be 0 on a healthy server
- Modify via:
  - NSF\_DbCache\_Maxentries=xxx

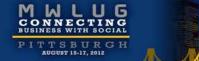

#### Agent manager settings

- Max concurrent agents
- Max LotusScript/Java execution time

| Daytime Parameters                                                                    |            |
|---------------------------------------------------------------------------------------|------------|
| Start time:                                                                           | 08:00 AM   |
| End time:                                                                             | 08:00 PM   |
| Max concurrent agents:                                                                | 4          |
| Max LotusScript/Java<br>execution time:                                               | 60 minutes |
| Note: The following<br>setting only applies to<br>servers running R4.6 and<br>earlier |            |
| May 0/ hugy hafara dalay                                                              | E0         |

Max % busy before delay: 50

| Nighttime Parameters                                                                  |             |
|---------------------------------------------------------------------------------------|-------------|
| Start time:                                                                           | 08:00 PM    |
| End time:                                                                             | 08:00 AM    |
| Max concurrent agents:                                                                | 10          |
| Max LotusScript/Java<br>execution time:                                               | 300 minutes |
| Note: The following<br>setting only applies to<br>servers running R4.6 and<br>earlier |             |
| Max % busy before delay:                                                              | 70          |

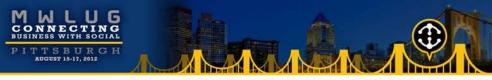

#### Web agent settings

- Run web agents and web services concurrently?
  - Set to 'Disabled' by default
  - Can dramatically impact web applications

| Web Agents and Web Services                   |           |
|-----------------------------------------------|-----------|
| Run web agents and web services concurrently? | Disabled  |
| Web agent and web services timeout:           | 0 seconds |

#### Number of HTTP threads

- Http.PeakConnections
- Http.Workers

| Basics   Security   Ports   Server Tasks   Internet Protocols |
|---------------------------------------------------------------|
| HTTP Domino Web Engine DIIOP LDAP                             |
| Basics                                                        |
| Number active threads: 40                                     |

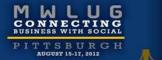

# Agenda

Identifying the problem

Resources – what to look for

Critical detective tools

Alleviating bottlenecks

Example time!!

#### Example 1

#### Scenario

- New IBM i LPAR
- Three new Domino servers running in the LPAR
- Very slow performance on all 3 Domino servers
  - All types of operations were slow
    - Opening databases, sending emails, working with applications, ...

#### Detective steps

- Checked CPU utilization
  - Less than 10%
- Checked memory utilization
  - Very low faulting rates
- Checked disk utilization
  - Less than 5%
- Checked network
  - Response times as expected
- Checked Domino statistics
  - Nothing stood out

### Example 1 (cont'd)

What we know

- There are ample hardware resources available
- But they're not being used!
- Domino through put is bottlenecked
- What would cause that??

#### Next steps

- Checked number of threads available for processing in memory pool Domino was running in
  - BINGO!!
  - Not enough threads with default settings

Resolution

- Increased number of threads
- Domino performance increased dramatically
- CPU utilization increased

#### Example 2

Initial scenario

- Recent upgrade of operating system (V5R4 -> V6R1)
- Recent upgrade of Domino (7.0.3 -> 8.5.2)
- Core application slow
- End users complaining about response times

Detective steps

- Analyzed server performance (CPU, memory, disk)
  - No bottlenecks found
- Analyzed notes.ini file
  - Found 'PercentAvailSysResources' set on server
    - Obsolete in Domino 8.x

Next steps

- Removed 'PercentAvailSysResources'
- Restarted Domino server
  - Performance improves, Domino is utilizing memory much better

### Example 2 (cont'd)

Scenario after initial tuning

- Performance great majority of time
- Intermittent poor response times

**Detective steps** 

- Ensured system performance monitor still active
- Enabled semaphore debug
- Enabled Domino statistic collection
- Analyzed system performance data
- Analyzed semaphore debug
- Analyzed Domino statistics
- Analyzed call stacks while performance issue occurred again

### Example 2 (cont'd)

What we know

- Large number of semaphore timeouts reported on the Domino server console
- Number of active threads for HTTP task spikes from average of 25 threads to maximum of 512 threads
- Faulting in Domino memory pool spikes when problem occurs
- Server appears to be choking itself spending more time trying to check to see if it can now take its turn to process a request than performing actual work
- Accesses to the Agent log database causing semaphore timeouts

Resolution

- Reduced size of Agent log database
- Reduced number of HTTP threads to 100
- Moved ODBC connection processing jobs (QSQSRVR) to separate memory pool
- Overall throughput improved dramatically
- No server performance complaints
- HTTP requests average 55 ms (previously were 150 ms)

#### Example 3

Scenario

- Taking 3-4 seconds to tab from field to field in application

**Detective steps** 

- Enable client\_clock=1
- Analyze output

584-150 [584]) OPEN\_NOTE(REP86257959:00A51F20-NT00000796,00400000): 828 ms. [48+64376=64424] (585-150 [585]) READ\_ENTRIES(REP86257959:00A51F20-NT00000796): 1062 ms. [76+55104=55180] (586-152 [586]) DB\_MODIFIED\_TIME: 78 ms. [14+68=82] (587-152 [587]) OPEN\_NOTE(REP86257959:00A51F20-NT00000796,00400000): 813 ms. [48+64376=64424] (588-152 [588]) READ\_ENTRIES(REP86257959:00A51F20-NT00000796): 844 ms. [76+55104=55180] (589-153 [589]) DB\_MODIFIED\_TIME: 78 ms. [14+68=82] (590-153 [590]) OPEN\_NOTE(REP86257959:00A51F20-NT00000796,00400000): 828 ms. [48+64376=64424] (591-154 [591]) READ\_ENTRIES(REP86257959:00A51F20-NT00000796): 812 ms. [76+55104=55180] (592-155 [592]) DB\_MODIFIED\_TIME: 109 ms. [14+68=82]

– See a pattern here??

#### Example 3 (cont'd)

#### What we know

Same database is being opened and read from over and over
584-150 [584]) OPEN\_NOTE(REP86257959:00A51F20-NT00000796,00400000): 828 ms. [48+64376=64424]
(585-150 [585]) READ\_ENTRIES(REP86257959:00A51F20-NT00000796): 1062 ms. [76+55104=55180

Next steps

- Analyze form design
- What we know
  - Found computed field doing lookup
  - Found form property "Automatically refresh fields" set on form

Resolution

- Changed form property
- Changed view involved in lookup to not rebuild more than once an hour
- Dramatically improved performance

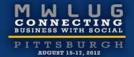

### Questions

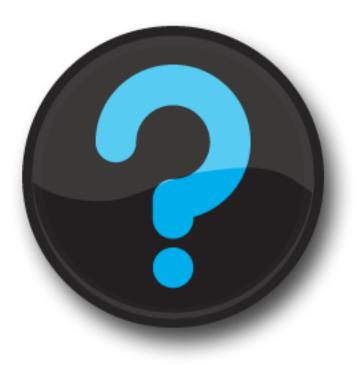